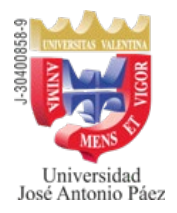

**REPÚBLICA BOLIVARIANA DE VENEZUELA UNIVERSIDAD JOSÉ ANTONIO PÁEZ Secretaría**

## **INSCRIPCIONES UJAP 2024-1CR ESTUDIANTES DE NUEVO INGRESO**

- **A) Ingreso de nuevos estudiantes con Ingreso Directo y Curso Básico Aprobado**: Se recibirán a partir del **01-04-2024**, en el campus, Edificio 01, Piso 01, Oficina de Control de Estudios, de acuerdo con el cronograma publicado en ujapenlínea y en las Redes Sociales. *Es indispensable tener aprobado Ingreso Directo y/o el Curso Básico, para inscribirse en la universidad por primera vez.*
- **B) Ingreso de nuevos estudiantes, con Solicitud de Ingreso Directo Aprobado:** 
	- *Por Equivalencia (Debe realizar los trámites a través de la Coordinación de Admisión/Registro del Campus UJAP. Escribir al correo equivalenciasujap@gmail.com)*
	- *Directo por ser Egresado T.S.U. y/o Pregrado (Debe anexar fotocopia del Título Profesional)*
	- *Directo por Estudios Superiores (12 unidades crédito en Universidad Reconocida, debe anexar copia de las notas certificadas por la institución)*
	- *Exoneración del Curso Introductorio a los estudiantes aspirantes a cursar las carreras de las Facultades de: Ingeniería, Ciencias Sociales, Educación y Ciencias Jurídicas y Políticas.*

Debe adquirir el **sobre de inscripción en el Centro Documental** de la universidad (Edificio 4). Una vez recibido el sobre, **deberán incluir en él, toda la documentación y entregarlo al personal de Control de Estudios**, en el campus universitario en las fechas de inscripción de estudiantes de nuevo ingreso.

**Pagos:** Debe dirigirse a la **taquilla de caja administrativa**, **Edificio 1**, **1er piso**, a realizar la cancelación de los aranceles respectivos para el proceso de inscripción.

El pago podrá realizarlo, en bolívares (al cambio, del día, oficial del BCV) o en Divisas, a través de una de las siguientes opciones:

- a) **Depositar en Bs**. (en efectivo) en la cuenta del BANCO NACIONAL DE CRÉDITO (BNC), a nombre de SOCIEDAD CIVIL UNIVERSIDAD JOSE ANTONIO PAEZ, RIF J-30400858-9 cuenta No. 0191-0085-50-2185-041363.
- b) **Transferencia en Bs.** a la cuenta del BANCO NACIONAL DE CRÉDITO (BNC), a nombre de SOCIEDAD CIVIL UNIVERSIDAD JOSE ANTONIO PAEZ, RIF J-30400858-9 cuenta No. 0191-0085-50-2185-041363.
- c) Si va a **depositar en divisas** debe descargar la planilla respectiva directamente en la página del banco BNC, llenarla y acudir al banco a realizar el correspondiente depósito.
- d) Abonar en Bs, a través de la Opción **Pago WEB** Banco en línea.
	- i. Ingresar en el sistema y localizar la pestaña **ALUMNOS**, ubicada en la parte superior derecha de la página.
	- ii. Del lado izquierdo, en **PROCESOS**, encontrará LAS OPCIONES, de acuerdo con la forma de pago realizada:
	- iii. **Registrar depósito en Bs.**
		- En la Opción Registrar depósito en línea, llene los datos solicitados, anexe el comprobante correspondiente y luego pulse el botón **"REGISTRAR"**; será procesada una vez sea verificada por la Dirección de Administración
	- **iii) Registrar transferencia en Bs.**
		- En la Opción Registrar Transferencia en Línea, llene los datos solicitados, anexe el comprobante correspondiente y luego pulse el botón **"REGISTRAR"**; será procesada una vez sea verificada por la Dirección de Administración
	- **v) Registrar depósito en Divisas**
		- En la Opción Registrar Depósito en línea, llene los datos solicitados, anexe el comprobante correspondiente y luego pulse el botón **"REGISTRAR"**; será procesada una vez sea verificada por la Dirección de Administración.
- e) Pago Web Banco en línea (Podrá pagar en Bs. con tarjeta débito BNC o tarjeta de crédito de cualquier banco)
	- En la opción Pago Web Banco en línea, en el botón "ABONO" y coloque el monto en Bs. y luego **SELECCIONAR**.
	- A continuación, pulse la opción "EFECTUAR PAGO", con lo cual le presentará el icono del **Banco BNC**, al pulsar el mismo será redirigido a la página del Banco. Complete los datos solicitados según las indicaciones del banco, una vez procesado el pago, el sistema lo regresará a la página de UJAP EN LINEA. **NO INTERRUMPA LA OPERACION**.
	- Si el pago fue procesado exitosamente ya está listo su pago. Imprimir el Recibo.

## **Entrega de documentos para formalizar inscripción de estudiantes nuevos**:

 En horario de 8:00 a.m. a 5:00 p.m., en la **taquilla de Control de Estudios, Edificio 1, 1er piso.** Debe disponer del **Sobre de Inscripción y el recibo de pago** o voucher, con los siguientes documentos:

- Planilla de **Datos Personales-Pregrado** debidamente llena y firmada por el estudiante. Esta se encuentra dentro del sobre de inscripción (2 ejemplares).
- 2 fotos recientes tamaño carnet.
- 2 copias de la cédula de identidad, centradas y ampliadas (150 %)
- 1 copia del título de Bachiller y fondo negro del mismo, certificado (timbre fiscal) en la parte posterior.
- $\bullet$  1 copia de las notas certificadas de Bachillerato ( $1^\circ$  a  $5^\circ$  año) con timbre fiscal en la parte posterior.
- Planilla de **Certificado de Participación en el Sistema Nacional de Ingreso a la Educación Universitaria** (OPSU).
- 1 copia de la Partida de Nacimiento.
- Copia del Certificado de Salud (para la carrera de Odontología).

## NOTA: **todas las copias deben ser tamaño carta**

**Gestión de fotografía:** Se cumple en la taquilla de Control de Estudios y se realizará al momento de la entrega de los documentos en físico por parte del estudiante.

**Ratificación de inscripción de estudiantes de nuevo ingreso y asignación de horario:** Al recibir todos los recaudos exigidos y verificados los pagos correspondientes, **la Dirección de Control de Estudios** procederá a elaborar el horario de clases y ratificar la inscripción.

El estudiante puede ingresar a partir del **05-04-2024,** al sistema **ujapenlínea**, tal cual como lo hizo en su solicitud de ingreso, si le indica que el **usuario no existe,** es porque ya la **Coordinación de Admisión y Registro Estudiantil** le asignó usuario y contraseña y se lo envió al correo electrónico que indicó en la solicitud de ingreso.

Si no ha recibido el correo, debe entrar por Recordar Contraseña. Con el número de Recibo de la Solicitud de Ingreso, después de cambiar la contraseña le indica a qué Usuario le cambio la Contraseña. Con el mismo ingresa al sistema ujapenlínea para verificar su inscripción y horario asignado. Se recomienda la impresión del horario.

**Ratificación de inscripción de estudiantes que ingresan con equivalencia de estudios**: Los estudiantes con equivalencias realizan el proceso de solicitud de ingreso, entrega de documentos y pago igual que los estudiantes sin equivalencia. Previamente deben recibir asesoramiento por parte de la Coordinación de Admisión y Registro a través del correo **[equivalenciasujap@gmail.com](mailto:equivalenciasujap@gmail.com)**. Cumplidos los trámites, se les hace la proyección de asignaturas a cursar y la inscripción la efectúa la Coordinación de Admisión y Registro.

Para optar por un proceso de equivalencias se deben seguir los siguientes pasos:

- Enviar un correo a la siguiente dirección: **[equivalenciasujap@gmail.com](mailto:equivalenciasujap@gmail.com)** para solicitar información sobre documentación, aranceles y procedimiento a seguir.
- $\checkmark$  Después de proceder a la solicitud y aprobación de ingreso por equivalencias, el estudiante pagará el arancel correspondiente al trámite.
- El estudiante debe consignar, **personalmente**, la documentación de los estudios de pregrado para su revisión en la **Oficina de Admisión y Registros de la UJAP**. La mencionada Oficina realizará la proyección de equivalencias e informará al estudiante.
- $\checkmark$  El estudiante pagará la preinscripción, inscripción, Servicios Estudiantiles de Salud y Seguridad, incluido el Seguro de Accidentes Estudiantil.
- Con el asesoramiento del personal de la Oficina de Admisión y Registro, el estudiante elaborará su horario en la fecha prevista.

Cualquier otra información adicional puede enviar un correo a: **[admision.ujap@gmail.com](mailto:admision.ujap@gmail.com)**